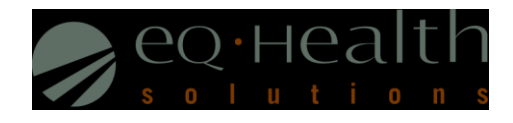

# Top 7 Provider Reports User Guide

This user guide is intended to provide information pertaining to Concurrent Review Provider Reports in eQSuite®. All report data are facility specific, based on your username and password.

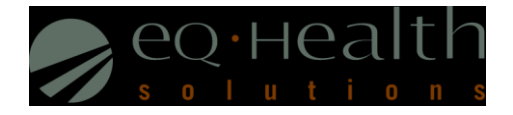

**Access Provider Reports - eQSuite®** accessed through our website: http://il.eqhs.org

- o From the homepage, scroll down to the bottom right side of screen
- o Click on the first eQSuite link located under *eQHealth Web Systems* (as shown below)

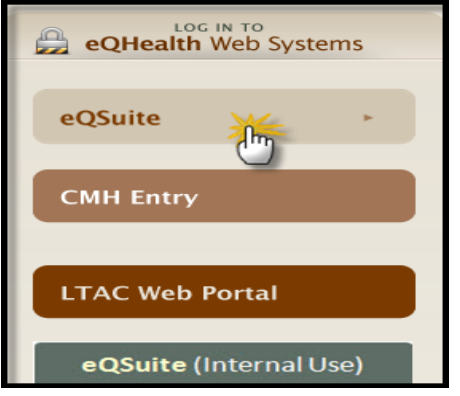

- ▶ The Provider Reports menu will appear if you have been given authority by your Web Administrator to run reports
	- o The designated Web Administrator has the authority to create new users and assign access to modules
	- o All reports open in Adobe Acrobat PDF format

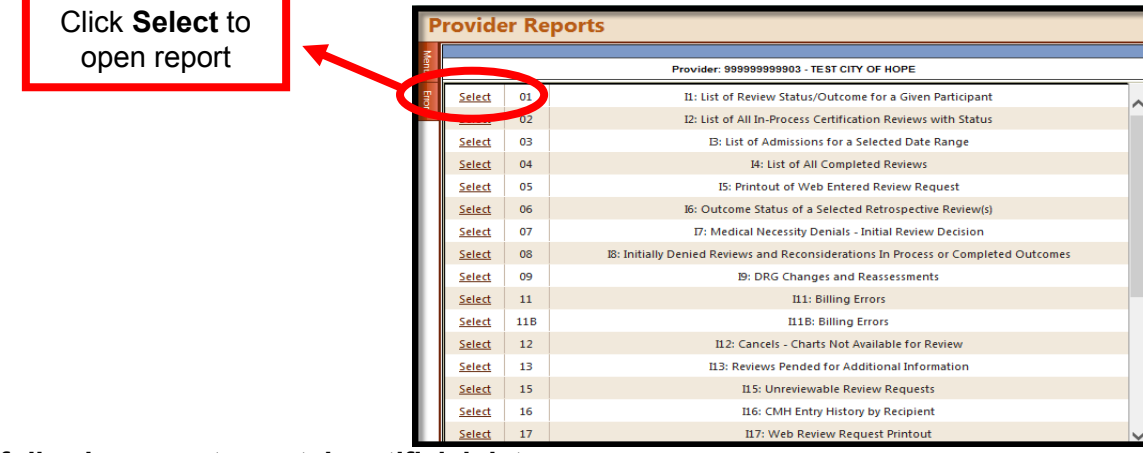

## **NOTE: The following reports contain artificial data**

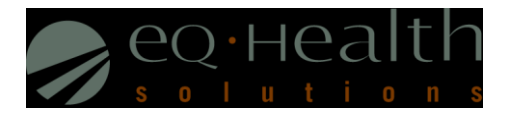

## **RPT: 01 Review Status/Outcome for a Given Participant (Most commonly used Report!)**

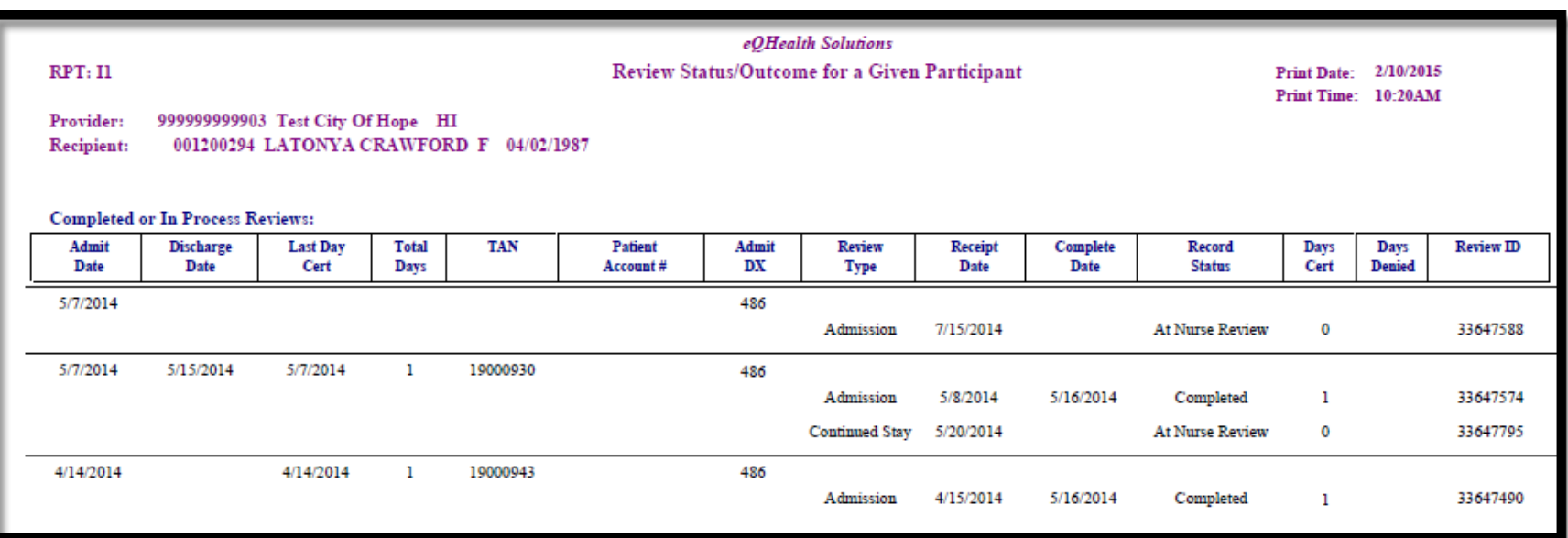

**Review Type** = Admission, Continued Stay, Retrospective Prepay or Post-pay. This report captures all review data on a specific participant. **Record Status** = Nurse Review, Pended (need addt'l info), Suspended (addt'l info not given in 24 hours), at PR (Physician Review), Completed **Total Days** = Total number of days certified after discharge date is reported (admission + all continued stay days certified for Retro Prepay) **Note:** Total days should reflect days certified and/or days denied

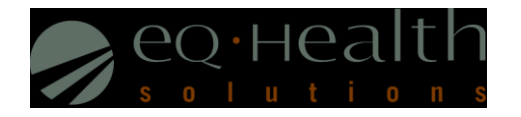

## **RPT: 02 List of All In-Process Certification Reviews**

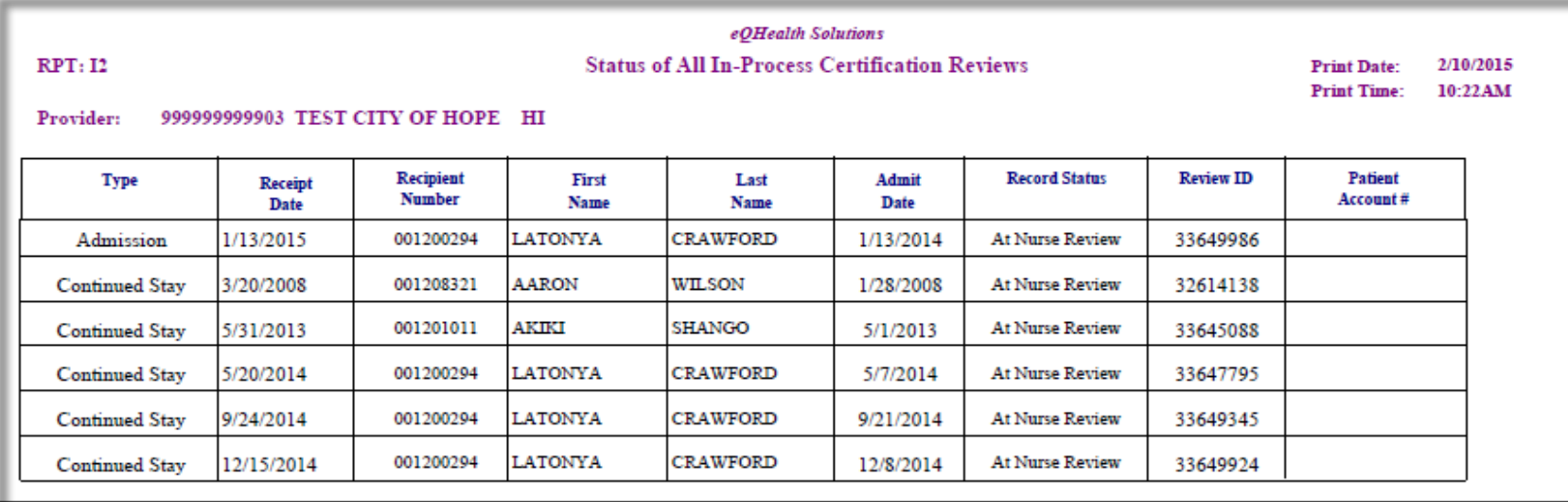

**Review Type** = Admission, Continued Stay, Retrospective Prepay or Post-pay. This report provides the **status** of your submission.

**Record Status** = Nurse Review, Pended (requires addt'l info sent to eQHealth), Suspended (addt'l info not given in 24 hours), Physician Review

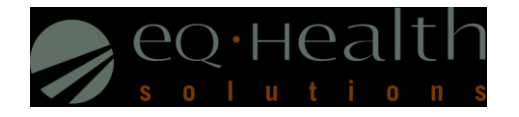

### **RPT: 03 List of Admissions for a Selected Date Range**

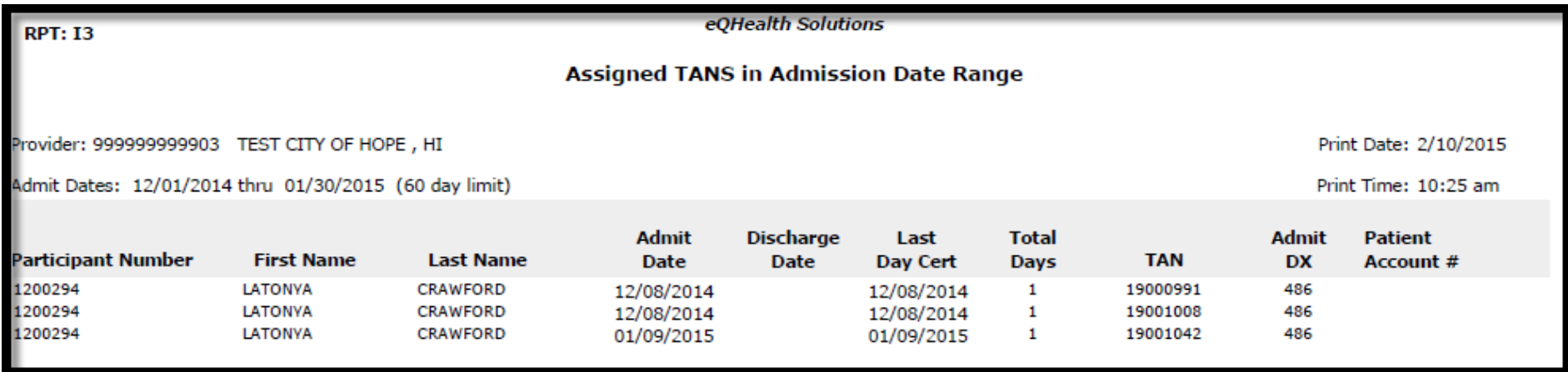

**Review Type** = Admission (once an admission review is certified, a TAN is generated), the total days for a DRG review admission will always show "1".

**Total Days =** the *Total Days* field will show the days certified at Admission (if this is a DRG review it will always show "1")

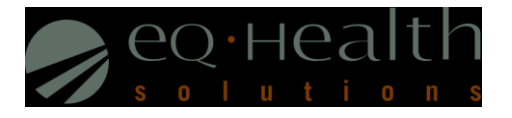

## **RPT: 08 Initially Denied Reviews and Reconsiderations in Process and all Completed Outcomes**

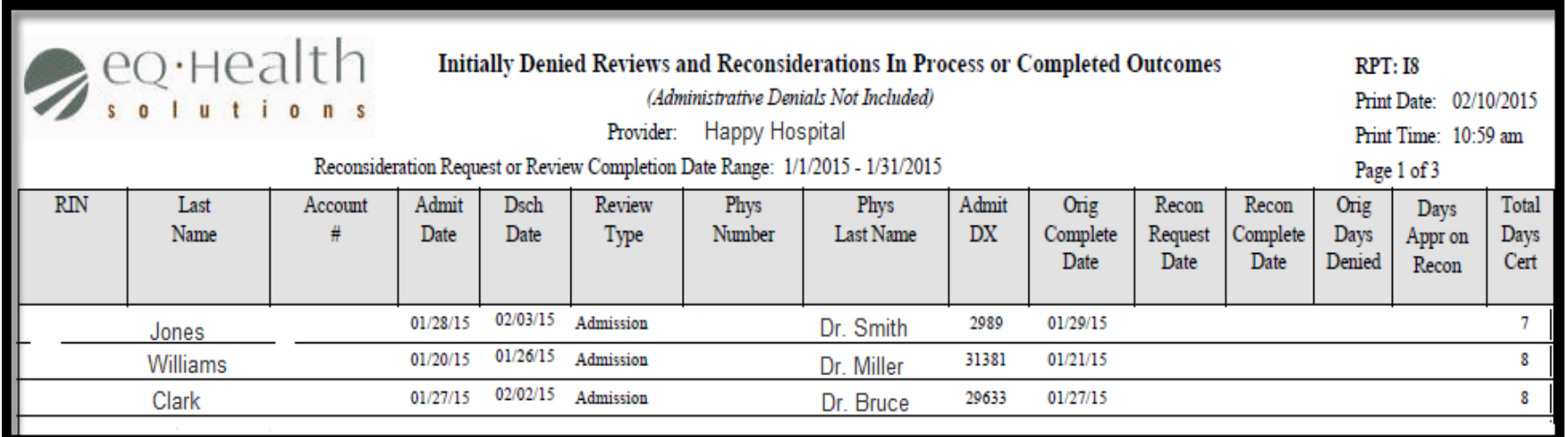

**Orig. Complete Date =** Date review completed (initial review determination made)

**Orig. Days Denied =** Shows if there were any days denied, if there are, check the Recon Request Date to see if a reconsideration was requested from your facility

**Recon Request Date** = If the hospital/physician sent in a reconsideration of denied days, it will show a reconsideration request received date

**Recon Complete Date** = If valid reconsideration request was received, this field will show the date the reconsideration completed and final eQHealth determination date

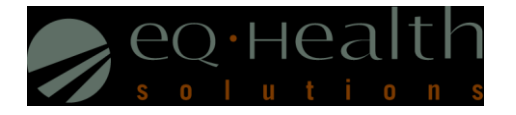

### **RPT: 13 Reviews Pended for Additional Information**

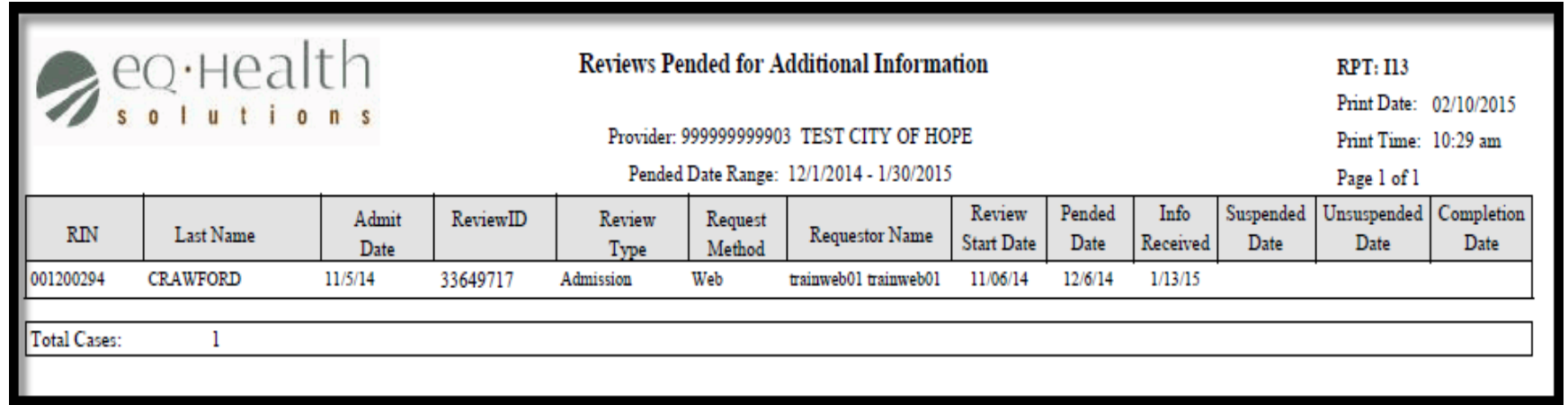

**Review Type**= Admission and Continued Stay

**Requestor Name**= Hospital staff who submitted the initial review request

**Pended Date** = Date pended by eQHealth

**Info Received**= Receipt date of when additional information is submitted by hospital

**Suspended Date**= 24 hours after pended date if eQHealth has not received the additional information from hospital

**Unsuspended Date**= Additional information is received from hospital, review is placed back into the nurse queue and processed

**Completion Date**= Review complete date

*You can submit your answer online by using the "Respond to Addt'l Info" tab on the menu bar*

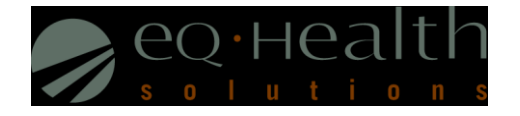

### **RPT: 17 Web Review Requests Printout (Concurrent Review Only)**

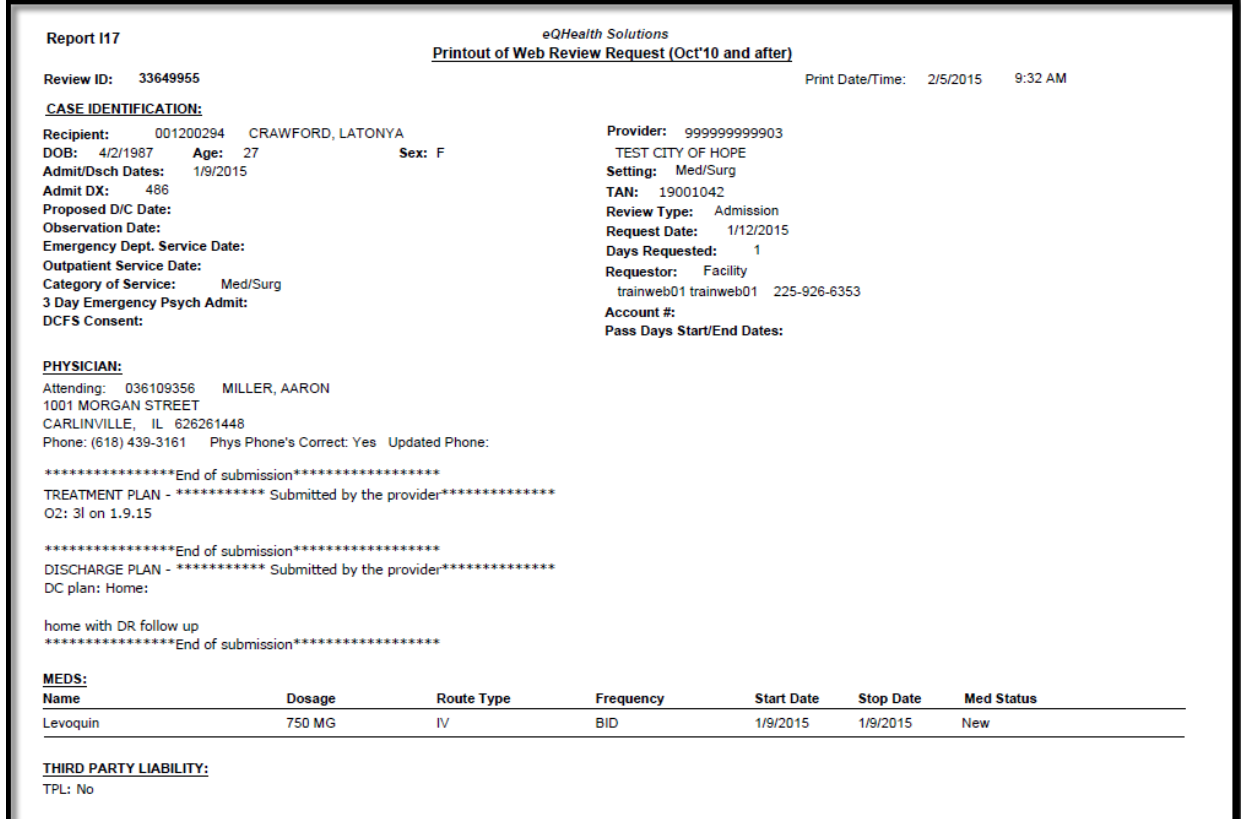

#### **This report is generated by using the Review ID (Tracking Number)**

**Review Type** = Admission and Continued Stay. This report retrieves data from December 2010 to present

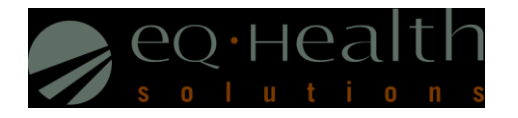

## **RPT: 18 Medicaid Cases Due for Concurrent Review (Daily List)**

**RPT: 118** 

eQHealth Solutions Medicaid Cases Due for Concurrent Review

Provider: 999999999903 TEST CITY OF HOPE HONOLULU IL

Print Date: 09/24/2016 Print Time: 09:48AM

This list contains Medicaid cases requiring concurrent review. Your current certification expires within one (1) day and recertification is necessary prior to expiration. Please verify the status of each Participant listed. Please record applicable Discharge Dates via eQSuite.

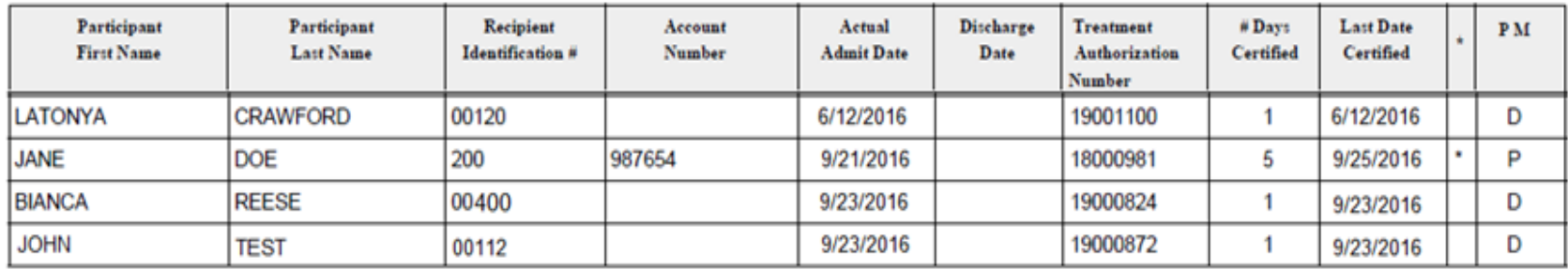

\* This certification is over seven days past due for continued certification. Please submit a continued stay review with eQHealth Solutions for additional certification or to complete a DRG-Reimbursed discharge review or enter the discharge date electronically via eQSuite.

**# of Days Certified =** This field will tally the current number of days certified. DRG Web reviews will always show "1" for certification of admission.

**PM (Payment Method) =** This field will display "D" for DRG and "P" for Per Diem type reviews, to distinguish the review type.

*NOTE: Entering in the discharge date or discharge review (DRG) completes the review process and removes the case from this list.*